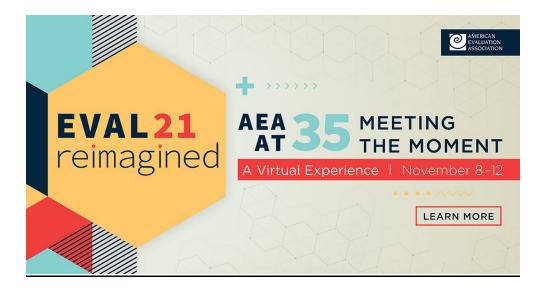

# **AEA EVAL21 Company Specifications**

Here is a list of specifications that vendors can include in their virtual company listing page. Please note, all content is optional; each vendor can choose how many items they would like to have.

# **Company Logo**

800x258px in PNG or JGP file format

#### **Custom Company Banner Specs**

1170x145px in PNG or JPG file format

## **Company Description to include images**

Within this space you will be able to provide a description of your company's offerings to attendees. Please feel encouraged to include images within your description text as you see done within the example.

Image Specs: 1405x937px in PNG or JPG file format

## **External links**

Gather website links to enhance your booth profile.

Examples of this would include your company's website and social media sites.

#### **Exhibitor Keywords (Categories)**

Categories to choose from will include: Air or Water Treatment: Banking/Investments; Building Design, Construction, Engineering; Computer Hard/Software; Dairy Consulting; Distribution/Storage; Equipment; Floor & Wall Systems; Futures & Trading; Ingredients; Labels & Scales; Marketing & Promotion; News & Publications; Packaging Equipment & Materials;

Research & Development; Quality Control; Sanitation & Maintenance; Supplies & Services; Whey Plant/ Permeate; Packaging.

### **Booth Personnel Contacts**

Gather headshots for staff you know will be registering. Providing headshots for all staff allows attendees to visually see who they are connecting with.

Photo Specs: 80x80px in PNG or JPG file format

# **Conversations**

Text you may want to include to start off the conversation within your booth and welcome attendees to chat.

# <u>Files</u>

Gather files for attendees to view when visiting your booth. Ideas of possible files to include are brochures, product spec sheets, or service offering sheets.

You can upload files up to 10 GB. You can add files by clicking the Content Assets tab in your company details, then Add New File. By default, these files will all appear in the "Files" tab on the front-facing version of your company listing. If you want a file to be highlighted under the company description, click the Star icon next to that file.

Note: those visiting your booth will be able to download these items to view.

#### Video

Link or upload a video – or a few – that showcase your company, products, or services! Videos can be embedded using an external link (YouTube or Vimeo) or can be imported with an MP4 file (10 GB max).

Similar to the files, any videos added will default to appearing in the "Files" tab on the front-facing version of your company listing. If you want a video to be embedded under the company description, click the Star icon next to that file.

#### **Polls and Surveys**

Encourage attendee interaction within your booth! A poll is easy to set up: select a question type (Multiple Choice or Free Text), determine your question and answer options.

**Questions? Contact exhibits@eval.org**